Manuel d'utilisation

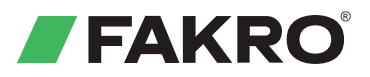

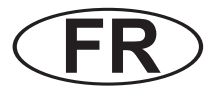

# **Volet roulant ARZ**

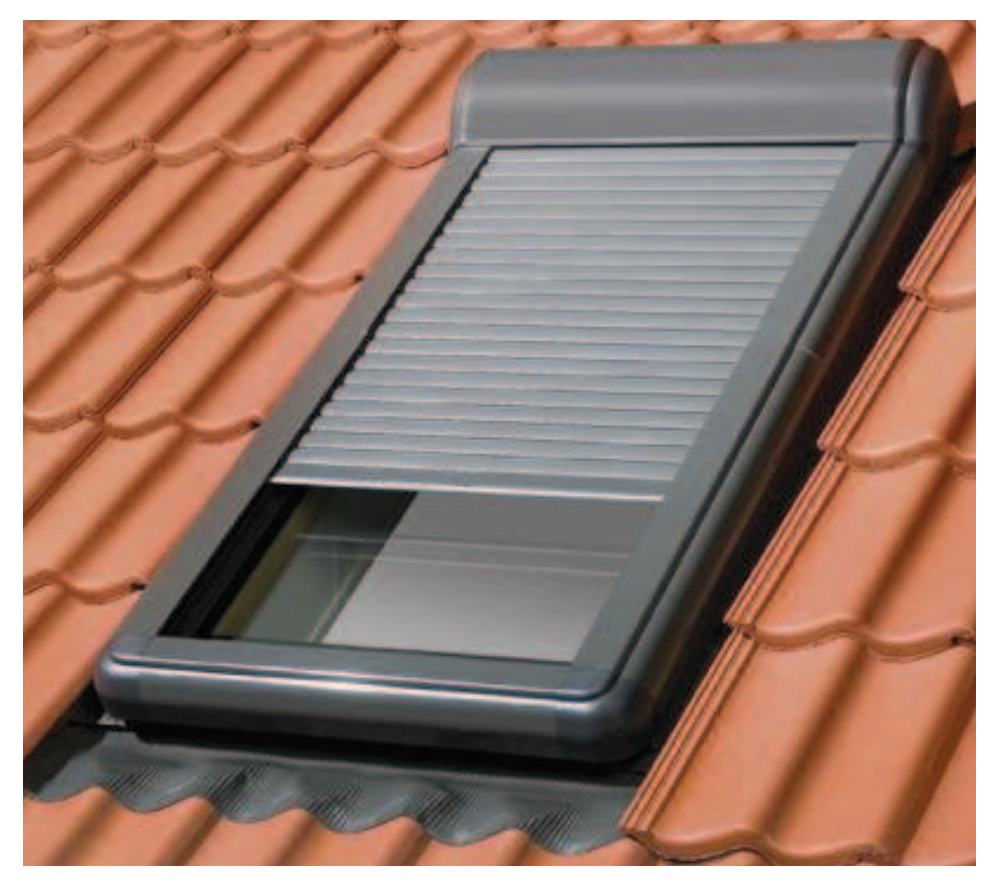

Merci de lire attentivement cette instruction avant utilisation

www.FAKRO.com

## **Sommaire**

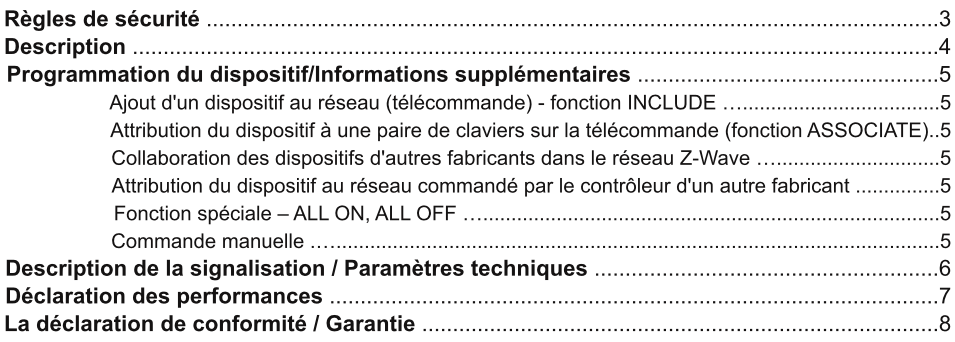

## FAKRO Sp. z o.o UI. Węgierska 144A 33-300 Nowy Sącz Polska www.fakro.com tel. +48 18 444 0 444 fax. +48 18 444 0 333

### Règles de sécurité

#### Merci de lire attentivement cette instruction avant utilisation afin d'assurer une fonctionnement correcte!

Merci de lire attentivement cette instruction avant de procéder au montage du dispositif afin d 'éviter tout risque d 'électrocution, de blessure corporelle, etc.

Pendant le montage du volet roulant électrique il faut faire tout particulièrement attention aux recommandations suivantes:

● Une fois le volet roulant déballé, vérifiez si ses éléments ne présentent pas de traces des endommagements mécaniques.

● L'installation devrait être effectuée par une personne qualifiée et conformément aux indications du fabricant.

● Avant de brancher le volet, il faut s'assurer que la tension d'alimentation correspond à la tension du volet indiquée sur la plaque d'identification.

• Sortir le volet de son emballage, ouvrir à plat et brancher (le câble bifilaire – 12 V DC). Vérifier le fonctionnement correct avec un cycle de travail à l'aide du bouton de commande manuelle.

● Les emballages en plastique doivent être gardés hors portée des enfants car ils peuvent être une source de danger potentielle.

● Le volet roulant ne peut être utilisé qu'aux fins pour lesquelles il a été conçu. L'entreprise FAKRO décline toute responsabilité des conséquences d 'une mauvaise utilisation du volet électrique.

● Avant d 'effectuer toute activité relative au nettoyage, à la régulation et à la désinstallation, le volet doit être débranché du réseau d'alimentation.

- Ne pas laver avec des solvants ou un jet d 'eau (ne pas immerger dans l'eau).
- Toute réparation du volet roulant doit être effectuée par un service agréé par le fabricant.
- Le volet roulant est prévu pour une installation à l'extérieur.

● Dans le cas des conditions météorologiques défavorables (le gel, la neige) la commande du volet peut être impossible.

## **Description**

Les volets roulants ARZ Z-Wave sont destinés à commander les fenêtres de toit FAKRO et ils ont été adaptés pour travailler avec les dispositifs de commande à distance sans câble proposés par la société FAKRO et par d'autres fabricants proposent des produits avec logo Z-Wave. Les stores sont équipés en module radio à deux sens. Pour communiquer, le système Z-Wave utilise la fréquence radio 868.42 MHz.

Les volets ARZ Z-Wave sont équipés en trois interrupteurs limiteurs :

- · avec le déroulement maximum du capot du volet (l'extrémité)
- · avec l'enroulement maximum du capot du volet (l'extrémité)

· la limitation du courant protège le volet contre l'endommagement et son utilisateur contre les blessures provoquées par les éléments du volet en déplacement.

Pour commander le volet, il faut l'installer conformément aux instructions d'installation pictographiques jointes à l'emballage du produit. Ensuite il faut procéder à la programmation du volet à une des commandes/ des contrôleurs (par ex. la commande ZWP 10, le clavier ZWK ou ZWG) proposés par FAKRO ou n'importe quel contrôleur d'autre fabricant équipé en module Z - Wave. La figure audessous présente une vue générale du volet ARZ Z-Wave et une description des boutons disponibles.

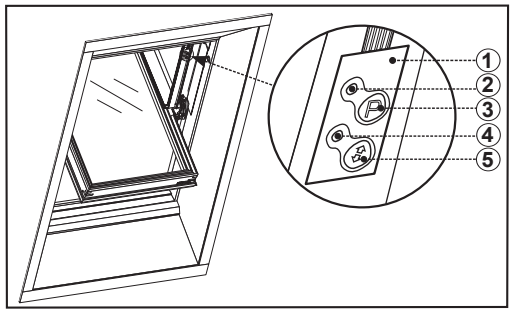

- 1. Panneau de commande
- 2. État réseau (LED 1)
- 3. Touche de programmation
- 4. État du travail du moteur (LED 2)
- 5. Touche de la commande manuelle

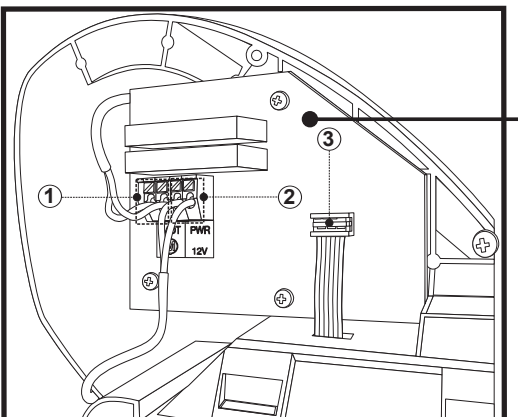

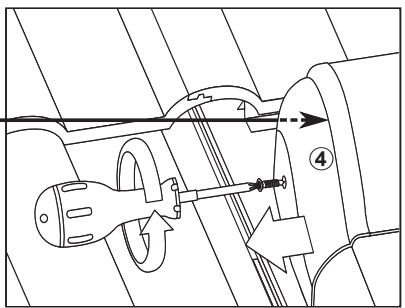

- 1. Alimentation moteur 12 VDC
- 2. Alimentation 12 VDC (polarisation libre)

3. Endroit où le panneau de commande est raccordé

4. La protection latérale qui abrite le module de commande ZWR.

#### ATTENTION !!! Avant de procéder à la programmation, il faut vérifier si le dispositif n'est pas déjà attribué à un autre réseau. Cela est indiquée par la diode d'état du réseau.

La diode «d'état du réseau» allumée indique que le dispositif ne fait parti d'aucun réseau et peut être attribué à un réseau voulu. Dans le cas où le dispositif ne fait pas parti du réseau et la diode «d'état du réseau» n'est pas allumée, il faut procéder à la procédure EXCLUDE.

#### Aiout d'un dispositif au réseau (télécommande) - fonction INCLUDE

Pour que le dispositif pourrait se communiquer dans le réseau Z-Wave il est nécessaire de l'assigner à ce réseau à l'aide du contrôleur PRIMARY. Le dispositif peut être assigne au réseau, seulement s'il n'est pas déià une partie d'autre réseau.

Attention ! Pour en savoir plus sur la réalisation de la procédure INCLUDE, il faut se référer à l'instruction des contrôleurs.

#### Attribution du dispositif à une paire de claviers sur la télécommande (fonction ASSOCIATE).

Dans le cas de certains contrôleurs, une fois le dispositif correctement attribué au réseau, il faut les attribuer à un group particulier de boutons de commande qui serviront à guider le dispositif. La fonction ASSOCIATE v sert.

Attention ! Pour en savoir plus sur la réalisation de la procédure ASSOCIATE, il faut se référer à l'instruction des contrôleurs.

#### Collaboration des dispositifs d'autres fabricants dans le réseau Z-Wave

Le système Z-Wave permet d'intégrer des dispositifs de différents fabricants, qui peuvent travailler dans des groupes différents: lumière, chauffage, domotique, etc. Les dispositifs Z-Wave fonctionnent en tant que répéteurs, ce qui augmente la portée de communication par radio. Plus il y a de dispositifs dans le réseau, plus le système sera faible et résistant aux interférences des dispositifs dans le réseau.

#### Attribution du dispositif au réseau commandé par le contrôleur d'un autre fabricant

Commencez la procédure «INCLUDE» à l'aide d'un contrôleur existant dans le réseau. puis appuyez par 1 sec. la touche «programmation» sur le volet, que souhaitez ajouter au réseau.

Attention ! Les informations concernant l'utilisation des fonctions «INCLUDE» et «ASSOCIATE» par les contrôleurs d'autres fabricants, reportez-vous aux instructions pour ces dispositifs.

#### Fonction spéciale - ALL ON, ALL OFF

Il est possible de définir si le store doit respecter les commandes «Ferme tout» ou «Ouvre tout» Attention ! Cela concerne bien évidemment les contrôleurs qui desservent la même fonction. Pour les instructions concernant les fonctions «Ferme tout» et «Ouvre tout», reportez-vous aux instructions pour ces dispositifs.

#### **Commande manuelle**

«Touche de commande manuelle» permet de commander manuellement le volet ARZ Z-Wave directement après le branchement à l'alimentation. Pour pouvoir commander manuellement le volet appuyez pendant 1,5 sec. deux fois la touche de commande manuelle. La commande manuelle se fait dans un mode de séquence, par ex. le départ, l'arrêt, le départ dans la direction opposée, l'arrê – etc.

1. Une fois l'alimentation branchée, le bouton appuyé pour la première fois provoque le déroulement du capot du volet.

2. Le bouton appuyé pour la deuxième fois provoque l'arrêt du volet.

3. Le bouton appuyé encore une fois provoque l'enroulement du capot du volet.

#### Description de la signalisation

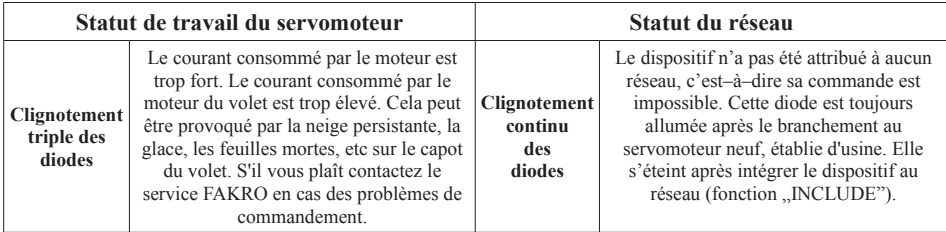

#### Paramètres techniques

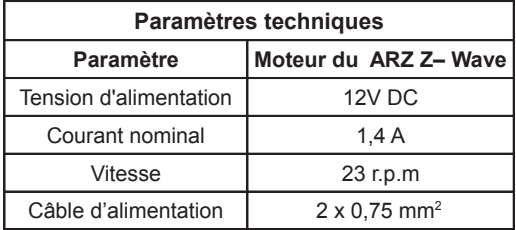

## **Déclaration des performances**

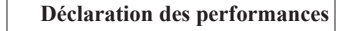

 $\mathbf{N}^{\circ}$ D01/CPR/13659/13

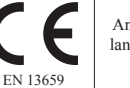

Année de lancement 07

- 1. Type du produit:
- 2. No d'identification:

**FAKRO** 

volet roulant ARZ (H, E, Solar, Z-Wave)

conforme au numéro sur le profil conduisant le tablier du volet (au-dessous l'exemple)

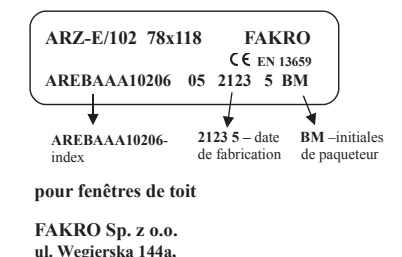

5. Mandataire:

3. Usage prévu:

4. Fabricant:

6. Système d'évaluation des performances: 4

 $\overline{1}$ 

- 7. Norme harmonisée: EN 13659:2004+A1:2008
- 8. Organisme d'évaluation: réalisé au Centre of Building Construction Engineering Inc., Praga.

33-300 Nowy Sacz, Polska

9. Performances déclarées:

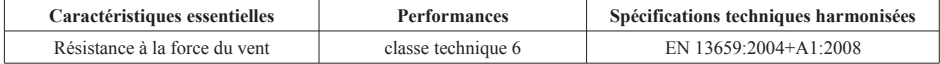

10. Les performances du produit identifié aux points 1 et 2 sont conformes aux performances déclarées indiquées au point 9.

La présente déclaration des performances est établie sous la seule responsabilité du fabricant identifié au point 4.

Signé pour le fabricant et en son nom par:

Ewa Łukaszczyk-Haslik (Chef du Service de Certification et du Contrôle de Qualité)

Nowy Sacz, le 01.07.2013

#### Déclaration des conformité

# C C Déclaration des conformité

Nous, FAKRO Sp. z o.o., ul. Wegierska 144a, déclarons que le produit: le volet roulant ARZ Z-Wave: satisfait aux exigences de la directive 2006/95/EEC relative à la compatibilité électromagnétique:

- il satisfait aux exigences de la directive 1999/5/EEC concernant les équipements hertziens et les  $\bullet$ équipements terminaux de télécommunications et la reconnaissance mutuelle de leur conformité;
- il satisfait aux exigences de la directive 2006/95/EEC relative au matériel électrique destiné à être  $\bullet$ employé dans certaines limites de tension;
- il a été fabriqué dans le respect des normes harmonisées PN-EN 300220-2. PN-EN 301489-3. PN- $\bullet$ EN 55014-1, PN-EN 55014-2, PN-EN 60335-2-97, PN-EN 60335-1;

Le volet roulant ARZ Z-Wave est considéré comme le dispositif qui peut être mis en œuvre uniquement après la réalisation correcte du montage dans le respect des instructions de montage et le mode d'emploi.

FAKRO  $A^{\mathcal{C}}$ (Michał Hajduga, Zarządzanie Produktami) Nowy Sącz, dnia .....

#### Garantie

Le fabricant garantie le bon fonctionnement du dispositif. Il s'engage aussi à le réparer ou échanger si sa panne résulte des vices du matériel ou de la construction. La garantie est valable durant 24 mois à partir de la date d'achat dans le respect des conditions suivantes:

. L'installation a été faite par une personne compétente selon l'instruction du fabricant.

• Les sceaux n'ont pas été endommagées et la construction n'a pas été librement modifiée.

• Le dispositif a été exploité selon sa destination selon le mode d'emploi.

• L'endommagement ne résulte pas d'une mauvaise installation et ne pas causé par les phénomènes atmosphériques.

• Le fabricant n'est pas responsable de la mauvaise exploitation ni des endommagements mécaniques.

En cas de panne le dispositif doit être livré au service accompagné de Carte de Garantie. Les vices révélés pendant la période de garantie seront réparés à titre gracieux dans un délai qui ne dépasse pas 1 4 jours ouvrables à partir de la date de la réception du dispositif. Le service de réparations de garantie et d'après garantie est assuré par le fabricant FAKRO PP. Sp. z o.o.

#### Certificat de qualité:

**Dispositif** 

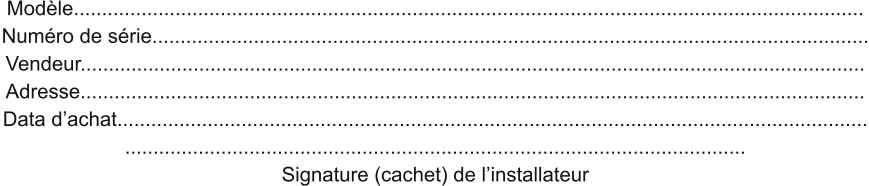